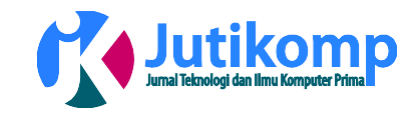

# **Pemanfaatan Teknologi** *Mobile* **untuk Pemesanan dan Pemrosesan Menu di** *Restaurant*

**\* Rachmat Aulia<sup>1</sup> , Ahmad Zakir<sup>2</sup>**

Address: Universitas Harapan Medan, Fakultas Teknik dan Komputer, Program Studi Teknik Informatika, Indonesia.<sup>1</sup> Universitas Harapan Medan, Fakultas Teknik dan Komputer, Program Studi Sistem Informasi, Indonesia.<sup>2</sup>

Email: [jackm4t@gmail.com](mailto:jackm4t@gmail.com1)<sup>1</sup>, [suratzakir@gmail.com](mailto:jackm4t@gmail.com1)<sup>2</sup>

\* Corresponding author

## **Abstrak**

Restoran merupkan usaha kuliner yang menyajikan berbagai macam menu makanan & minuman yang digemari oleh masyarakat indonesia. Saat ini para pengusaha kuliner berlomba-lomba membuat menu andalan mereka masing-masing supaya dapat mendatangkan banyak konsumen. Namun, pada saat restoran dikunjungi banyak konsumen akan muncul beberapa masalah yang terkadang membuat *image* restoran tersebut menjadi buruk. Salah satunya adalah pelayanan yang tidak efektif, seperti menu yang telah dipesan tidak dimasak, tidak ada pemberitauan bahwasanya persediaan menu tersebut sudah habis di dapur dan salah memproses menu. Aplikasi penelitian ini dapat meminimalkan kendala-kendala tersebut karena sistem yang dirancang dapat mendeteksi langsung ketersediaan menu yang dipesan oleh pelanggan dari *smartphone waiter* ke bagian dapur (*server*). Jika menu telah habis (tidak ada) *waiter* dapat langsung menginformasikan tanpa harus menayakan dulu ke bagian dapur. Selain itu menu yang telah dipesan disesuaikan dengan nomor meja pelanggan dan ditampilkan langsung ke layar besar LCD bagian dapur sehingga dapat meminimalkan kesalahan yang mungkin terjadi di bagian dapur. *Waiter* juga dapat mengetahui apakah status menu yang dipesan telah siap untuk dihidangkan atau belum langsung dari *smartphone*-nya.

*Keywords – Restaurant, Restaurant Android, Ordering System, Mobile*

## **1. Latar Belakang**

Teknologi merupakan suatu komponen yang dibangun untuk membantu atau memudahkan perkerjaan manusia. Dewasa ini perkembangan teknologi semakin pesat, banyaknya aplikasi berbasis komputer yang diterapkan di perusahaan / organisasi membuat teknik/pola kerja berubah dari tradisional menjadi digital. Perubahan ini harus diikutsertakan dengan menggunakan beberapa teknologi seperti: *desktop-computer*, *laptop*, *hand phone*, PDA (*personal digital assistant*), *smart phone*, tablet dan lain-lain, sehingga menyebabkan orang-orang dapat melakukan aktifitas-aktifitasnya di berbagai tempat dan kondisi baik secara *online* maupun *offline*.

Saat ini masyarakat telah mengenal banyak *smart phone* atau *gadget* yang berbasis android, harga yang beragam membuat *gadget* ini dimiliki oleh semua

kalangan. Salah satu hal penting yang membuat android semakin digemari adalah aplikasinya yang sangat beraneka ragam, sehingga membuat pemakai merasa nyaman dan tertarik menggunakan *smart phone* ini. Bagi kalangan *developer* atau pengembang aplikasi, android merupakan sebuah lahan yang masih terbuka kosong untuk ditanami yang berarti masih minimnya *developerdeveloper* menggunakan Android sebagai *tools* untuk membuat beberapa aplikasi komputer berbasis *mobile*. Android yang bersifat *open source* memungkinkan pihak *developer* untuk membangun aplikasi-aplikasi yang menarik guna mencapai tujuan-tujuan tertentu. Selain itu, aplikasi-aplikasi yang dibuat menggunakan sistem operasi Android dapat dengan mudah ditemukan pada Android *Store* dan bersifat *free*.

Sebuah rumah makan atau *restaurant* biasanya mempunyai beberapa pelayan yang siap berkerja untuk melayani orang-orang yang datang untuk makan atau

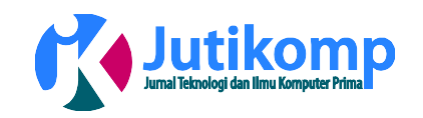

sekedar berkumpul-kumpul dengan teman. Banyak rumah makan atau *restaurant* yang harus menambah jumlah karyawan untuk dipekerjakan sebagai pelayan tambahan dikarenakan kurang efisiennya waktu pemesanan dan penjadwalan pesanan yang dilakukan pelayan dengan cara konvensional, yaitu menggunakan sebuah pulpen dan catatan kecil. Hal ini tentu saja akan mengurangi keefesienan waktu pemesanan dan penjadwalan juru masak. Misalnya faktor-faktor seperti kertas basah atau terjatuh ketika akan mengembalikan pesanan ke bagian dapur atau juru masak. Hal ini dapat diatasi dengan mengusulkan sebuah sistem yang akan dirancang yaitu "Pemanfaatan Teknologi *Mobile* untuk Pemesanan dan Pemrosesan Menu di *Restorant*".

Penelitian ini akan merancang sebuah sistem pemesanan menu makanan dan minuman berbasis *mobile* yaitu android. Aplikasi ini akan menggantikan fungsi kertas dan pulpen dengan menggunakan sebuah *gadget* android yang lebih *modern* dan *paperless*. Para pelayan tinggal membawa sebuah *gadget* android dan mencatat semua pesanan dengan hanya mengklik dan selanjutnya langsung terkoneksi dengan server lokal yang terletak di ruang dapur atau juru masak. Tentu saja ini akan menekan jumlah karyawan dan lebih mengefesiensikan kegiatan yang dilakukan oleh pelayan serta dapat mengubah paradigma pemakaian *digital device* pada kalangan tidak mengerti teknologi (awam), karena akan terbiasa dengan *gadget* android dan secara tidak langsung akan berinteraksi dengan teknologi itu sendiri.

Sistem ini akan membantu pemilik rumah makan dan *restaurant* baik secara finansial maupun manajerial. Secara finansial, aplikasi ini akan membantu pemilik *restaurant* dalam menambah pendapatan bersumber dari semakin banyaknya orang yang datang ke *restaurant-*nya dikarenakan selain mencoba beberapa menu *restorant*, kemungkinan lainnya adalah mereka memiliki rasa ingin tahu bagaimana aplikasi ini dapat berkerja melayani permintaan-permintaan mereka seperti memesan beberapa menu baik makanan maupun minuman. Sementara, dari segi manajerial, aplikasi ini dapat membantu pengelolaan pelayan yang berkualitas, dengan menekan jumlah karyawan seefektif mungkin, disamping itu tata cara pemesanan dan penjadwalan pesanan akan semakin baik dan teratur.

# **2. Metode**

# **2.1 Sistem Android**

Android merupakan sistem operasi yang berasal dari versi modifikasi kernel Linux berbasis *mobile*. Sistem operasi ini tidak hanya digunakan untuk fungsi *mobile* seperti sms ( *short messaging service*), telepon atau *browsing*, namun saat ini android banyak digunakan

untuk keperluan lainnya seperti pemesanan makanan di restoran atau tempat makan lainnya. Aplikasi pemesanan menu makanan dan minuman menggunakan komputer di sisi *server* dapur dan kasir, sementara penggunaan *mobile* android di sisi *client* pemesan. Sistem ini beraksi ketika pengunjung melakukan input pemesanan menu di *mobile* android, bagian dapur dan kasir dapat melakukan *view*. Bahasa pemograman PHP digunakan untuk membaca inputan dari sisi *client* yang hasilnya dapat dilihat pada sisi dapur. *Syntax* PHP menerima data, dan selanjutnya akan membangkitkan perintah MySQL dalam bentuk *query* dan memanggil *stored procedure* yang ada pada *server* basis data. Hal ini bertujuan memberikan solusi alternatif untuk pemesanan makanan dan minuman dengan menggunakan *mobile* android [5].

## **2.2 Proses Pesanan Makanan**

Pemrosesan pesanan makanan dan minuman merupakan hal penting yang harus difocuskan dalam bisnis restoran. Proses pemesanan tersebut dapat dilakukan baik secara langsung di dalam restoran maupun secara tidak langsung di lokasi tempat pelanggan berada. Pencatatan pesanan pelanggan secara langsung di lokasi restoran biasanya dapat dilakukan dengan menggunakan alat tulis seperti bolpoin dan kertas atau menggunakan komputer seperti yang terdapat pada beberapa restoran cepat saji. Sedangkan proses pemesanan secara tidak langsung di luar lokasi restoran biasanya dilakukan dengan memanfaatkan pesawat telepon yang mengharuskan pelanggan untuk menyebutkan pesanan mereka secara manual [4].

# *2.3* **Teknologi** *Wireles*

Perkembangan teknologi *wireless* dan perangkat *mobile* pada saat ini mengalami dampak besar bagi kehidupan banyak orang. Beberapa upaya awal telah dilakukan untuk menggabungkan dan memanfaatkan kedua teknologi tersebut dalam kemajuan usaha dalam bidang apapun. *Literatur review* ini bertujuan untuk mengotomatisasikan proses pemesanan makanan di restoran dan juga memperbaharui layanan yang diberikan kepada pelanggan ketika datang untuk bersantap. Dan juga membahas tentang desain dan implementasi sistem pemesanan makanan otomatis dengan umpan balik *customer real time* (AOSRTF) untuk restoran. Sistem ini menerapkan akses data *wireless* ke *server*. Aplikasi android dalam ponsel user ter-*update* secara *wireless* dalam database pusat dan kemudian dikirim ke dapur serta kasir. Pemilik restoran dapat mengelola perubahan menu secara mudah. Aplikasi *wireless* pada pada perangkat *mobile* menyediakan kenyamanan, meningkatkan efisiensi dan akurasi untuk

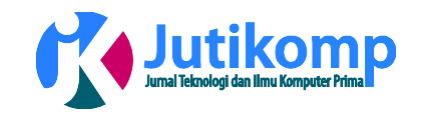

restoran dalam menghemat waktu, mengurangi kesalahan manusia dan respon balik pelanggan yang *real time*. Arsitektur untuk sistem pemesanan makanan otomatis dengan umpan balik *customer real time* tampak seperti berikut:

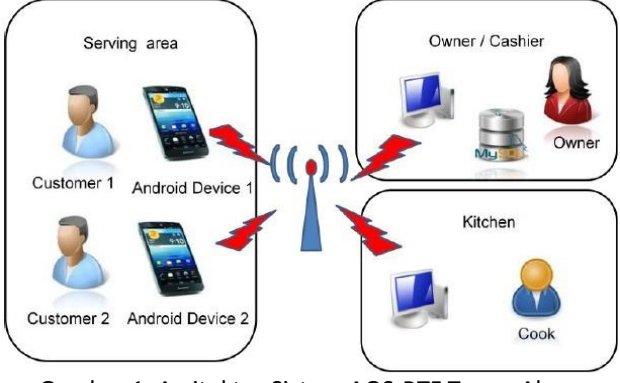

Gambar 1: Arsitektur Sistem AOS-RTF Tanpa Akses Internet [6]

## **2.4 Restoran**

Restoran merupakan salah satu tempat yang paling sering dikunjungi banyak orang (favorit). Alasan sebenarnya mengapa orang senang datang ke restoran adalah mereka memesan untuk mencoba beberapa menu restoran yang mereka kunjungi dan kemudian menunggu pesanan tersebut hingga tersaji di meja mereka. Hal biasa terjadi jika ada customer yang mengeluh karena tidak merasa puas dengan layanan yang diberikan. Ada banyak alasan yang berhubungan dengan rasa ketidakpuasan pelanggan, salah satunya adalah peremasalahan lamanya menu yang telah mereka pesan tersaji. Hal ini dapat diselesaikan dengan bantuan teknologi kemunikasi. Tinjauan pustaka ini berkonsentrasi pada sebuah sistem yang terintegrasi dengan jaringan, dan fokus pada kemampuan untuk mengatasi permasalahan yang telah disebutkan. Pembahasan sistem untuk penelitian ini berjudul digital ordering system for restaurant using android (DOSRUA). DOSRUA merupakan sebuah sistem yang terintegrasi, dikembangkan untuk membantu kelompok manajemen restoran dengan mengizinkan para pelanggan langsung membuat pesanan dari perangkat mobile yang telah disediakan. Hal ini tentu akan mengurangi jumlah (mempercepat) waktu hingga menu tersaji [1].

## **2.5 Konsep SDLC**

SDLC merupakan sebuah proses yang digunakan untuk mengembangkan sistem informasi yang bertujuan untuk kegiatan-kegiatan yang berhubungan dengan manajemen proyek dengan memberikan penjelasan tahap-tahap yang termasuk dalam proyek pengembangan sistem informasi. Pengertian lain dari

SDLC dapat berupa suatu model konseptual yang digunakan untuk menggambarkan proses-proses dengan menjelaskan tahap-tahap yang terdapat dalam proyek manajemen. Metodologi SDLC memiliki beberapa model seperti *waterfall*, RAD (*Rapid Application Development*), JAD (*Joint Application Development*) dan *fountain and spiral* [2].

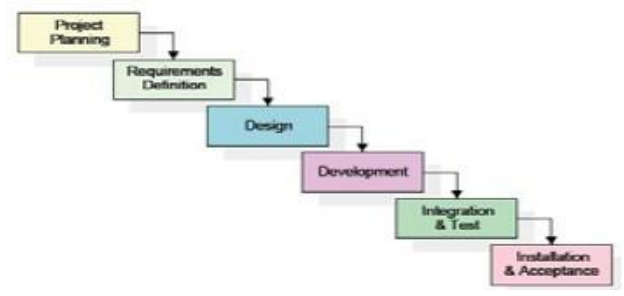

Gambar 2: *Software Development Life Cycle* [3]

#### **3. Hasil**

#### **3.1 Persiapan (***preparation***)**

Sebelum menjalankan aplikasi restoran berbasis Android ini ada baiknya kita *install* dulu beberapa *tools* pendukung untuk dapat membangun aplikasi Android. Tools tersebut antara lain:

- *a.Java Standard Edition* versi 8.20 dari *oracle.com* (*free version*)
- b.*Android Eclipse ADT* (*Android Development Tools*) versi *jelly bean* (4.2.2)

*Tools Java Standard Edition* dapat diperoleh gratis pada situs,"[www.oracle.com/technetwork/java/javase/downl](http://www.oracle.com/technetwork/java/javase/downl) oads/index.html". Sementara, untuk Eclipse dapat diperoleh melalui situs "https://[www.eclipse.org](http://www.eclipse.org/) /downloads/packages/release/juno/sr2/eclipse-classic-422" . Kedua *tools* ini wajib di-*install* dalam computer agar aplikasi pemesanan & pemrosesan menu di **restoran dapat dirancangan / dibangun.**<br>Nella alla Java SE Development Kit 8 Update 20 (64-bit) - Complete

一切

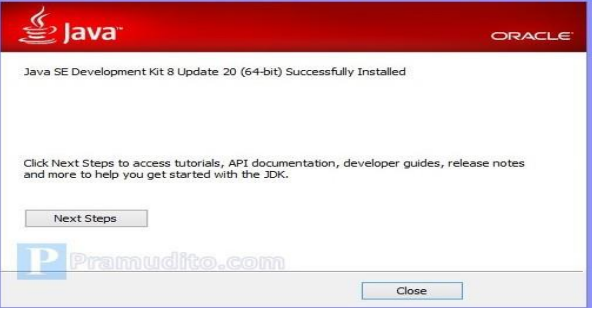

Gambar 3: Instalasi *Java Standard Edition* Berhasil

 $\vert x \vert$ 

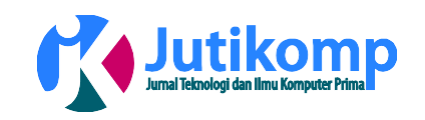

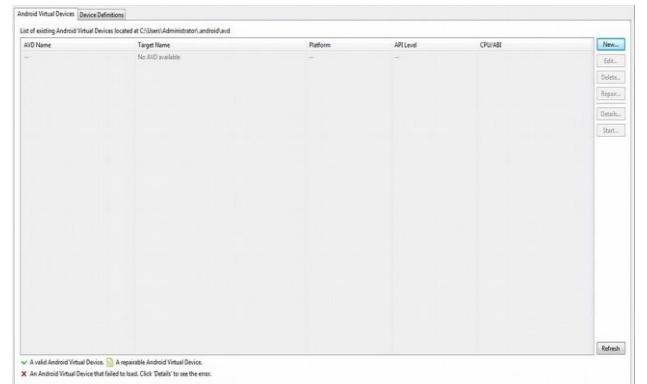

Gambar 4: Eclipse versi Jelly Bean (4.4.2)

Setelah proses pada gambar 4, langkah selanjutnya adalah menentukan *setting* AVD *(Android Virtual Device)* untuk menjalankan emulator Android.

#### **3.2 Implementasi Aplikasi Restoran Berbasis Android**

Untuk memulai menjalankan aplikasi restoran ini diperlukan konfigurasi Wifi dengan cara membuat file sistem berextensi .bat. Dalam penelitian ini tidak memanfaatkan fasilitas Wifi yang dimiliki oleh Windows 7, karena dikhawatirkan akan menghambat konektifitas antara *server* dengan *client*. *File-file* .bat ini digunakan untuk menghubungkan komputer yang menggunakan *display* besar di bagian dapur (*server*) dengan *smartphone* android (*client*) yang digunakan oleh *waiter* untuk meng-*input* daftar menu yang dipesan oleh pelanggan. *File-file* .bat tersebut berjumlah tiga diantaranya adalah setWIFI.bat, startWIFI.bat dan stopWIFI.bat. Sintak yang terdapat dalam file setWIF.bat adalah *netsh wlan set hostednetwork mode=allow ssid="RFRahmat" key=12345*, maksudnya pada saat komponen Wifi aktif maka untuk menghubungkan *device*-*device* lain harus meng-*input*-kan *password*. Tampak di atas nama Wifi yang sudah disetting adalah *RFRahmat* dan passwordnya adalah *12345*. Jika nama Wifi dan *password* yang dimasukkan benar maka koneksi akan terbangun (*connected*). *User* dapat menggantikan nama WIFI dan *password* dengan meng-*input*-kan sesuai yang mereka inginkan dan setelah itu *save* dengan menekan tombol "Ctrl+S" di *keyboard*.

Untuk mengaktifkan Wifi-nya maka *user* perlu mengklik dua kali pada *file setWIFI.bat*, setelah itu dilanjutkan mengklik dua kali pada *file startWIFI.bat*. Saat ini Wifi yang terdapat dalam komputer/laptop akan siap menerima *device* lain untuk dikoneksikan. Setelah koneksi Wifi terbangun, maka selanjutnya mengaktifkan komponen Wifi yang terdapat dalam *smartphone* android agar dapat terhubung dengan komputer *server* sehingga sinkronisasi berjalan dengan baik.

Tahap selanjutnya adalah mengkoneksikan *database server* dengan aplikasi bagian dapur yang dibuat

menggunakan Visual C++.Net dan aplikasi yang digunakan oleh *waiter* menggunakan bahasa program Android. Sebelum mengkoneksikan aplikasi bagian dapur dan *waiter* terlebih dahulu di komputer *server* harus diinstal *web server local* yang terdiri dari Apache (*web server*), PHP (*web programming*) serta MySQL (*database server*). Jika ketiga komponen tersebut telah ada maka *web server local* siap dijalankan. Untuk mengkoneksikan *database server*-nya kita salin *file-file* PHP-nya yang digabung dalam satu *folder* bernama "*waiter*" ke *folder htdoc web server*. Setelah *web localhost* berhasil dijalankan, maka berikutnya kita dapat menjalankan aplikasi pemesanan dan pemrosesan menu di restoran berbasis Android (*mobile*) yang sudah terinstal dalam *perangkat smartphone*.

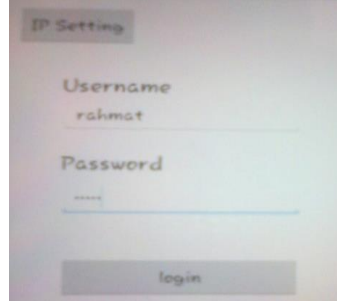

Gambar 5: Halaman *Login Waiter*

Berdasarkan gambar 5, *waiter* diharuskan men-*setting* IP yang terdapat pada *server* ke aplikasi android ini dan meng-*input*-kan *username* & *password*-nya. Pada saat *waiter* menekan tombol "*login*" setelah meng-*input* semuanya, akan ada dua kejadian yang terjadi, pertama *login* salah, maka sistem otomatis kembali ke halaman utama dan meminta *waiter* meng-*input* ulang kembali. Tetapi jika benar, maka sistem menampilkan halaman utamanya.

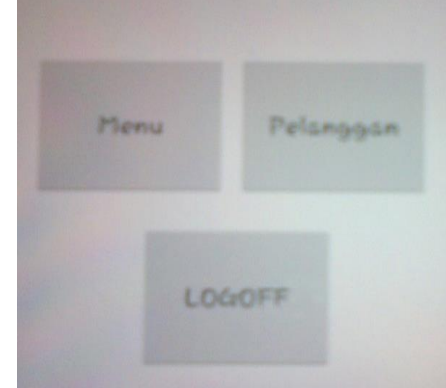

Gambar 6: Halaman Utama *Waiter*

Berdasarkan gambar 6, terdapat tiga tombol disana, yaitu: "menu", "pelanggan", dan "logoff". Untuk mulai melakukan pemesanan menu, *waiter* dipersilahkan untuk mengklik tombol "menu". Berikutnya, secara otomatis tampil layar window kecil di perangkat

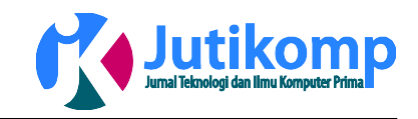

smartphone yang mana tampilannya dapat dilihat seperti berikut:

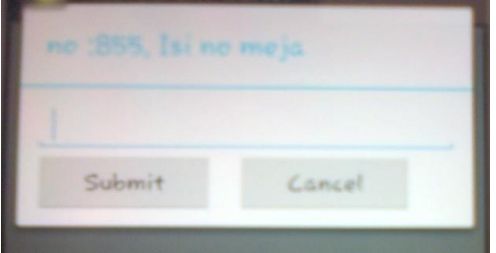

Gambar 7: *Form Input* Nomor Meja Berdasarkan gambar 7, *Waiter* dapat langsung meng*input*-kan nomor meja. Misalnya, pelanggan yang mengunjungi restoran duduk pada meja nomor empat puluh lima (45) maka *waiter* langsung meng-*input*kannya supaya halaman daftar menu restoran dapat terbuka. Selanjutnya, *waiter* diharapkan menekan tombol "*submit*", namun apabila tidak (tombol "*cancel*") maka sistem otomatis kembali ke menu utama.

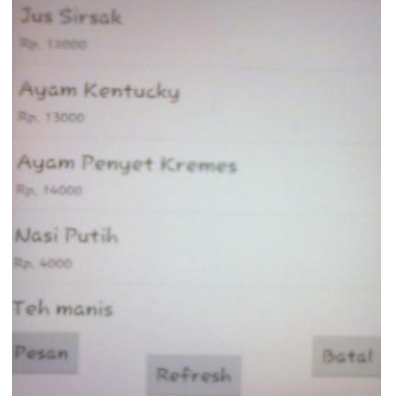

Gambar 8: List Menu Restoran

Berdasarkan pada gambar 8, *waiter* dapat memilih menu dengan cara menyentuh jari ke layar dan menggesernya ke atas dan ke bawah. Selain itu pada halaman ini terdapat tiga tombol yaitu "pesan", "*refresh*" dan "batal". Tombol "pesan" berguna untuk membuat pesanan pelanggan, tombol "*refresh*" berguna untuk me*refresh* halaman daftar menu jika ada beberapa menu baru yang telah di-*input*-kan dari komputer *server* (bagin dapur) dan tombol "batal" berfungsi untuk kembali ke menu utama jika pemesanan batal. Contoh kasus: pelanggan memesan satu mie tiau, dua ayam penyet kremes dan dua jus sirsak. *Waiter* dapat membuat pesanan dengan cara memilih menu yang diinginkan pelanggan pada daftar menu dengan cara menyentuhnya.

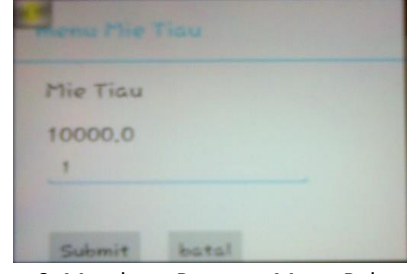

Gambar 9: Membuat Pesanan Menu Pelanggan A

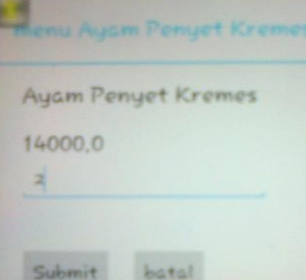

Gambar 10: Membuat Pesanan Menu Pelanggan B

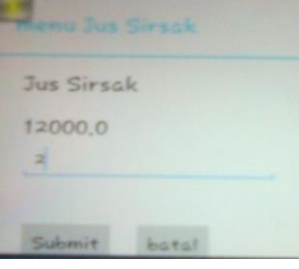

Gambar 11: Membuat Pesanan Menu Pelanggan C Berdsarkan gambar 9, *waiter* membuat pesanan mie tiau sebanyak satu, kemudian *waiter* menekan tombol "*submit*" untuk mengirimkan data ke memori sementara. Berikutnya, pada gambar 10, *waiter* membuat pesanan lagi yaitu ayam penyet kremes sebanyak dua, dan menekan tombol "*submit*". Terakhir *waiter* membuat pesanan berupa jus sirsak sebanyak dua (gambar 11), dan menekan tombol "submit". Jika pelanggan tidak jadi memesan menu, maka *waiter* dapat menekan tombol "batal" agar dapat kembali ke halaman daftar menu. Setelah proses pembuatan pesanan selesai selanjutnya *waiter* diminta untuk menekan tombol "pesan" sesuai yang tampak pada gambar 8 untuk mengirimkan data pesanan pelanggan sekaligus memprosesnya ke komputer dapur.

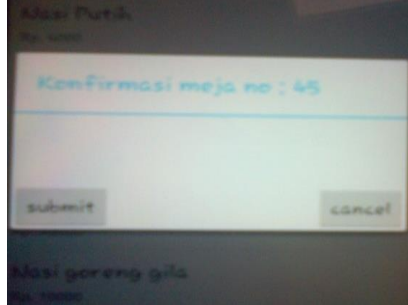

Restaurant

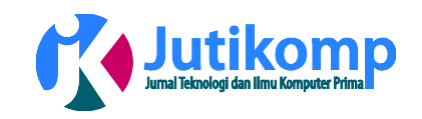

#### Gambar 12: Konfirmasi Pesanan Menu Sesuai Nomor Meja

Berdasarkan gambar 12, terdapat dua tombol yaitu "*submit*" dan "*cancel*". Untuk menyempurnakan proses pemesanan maka *waiter* diminta untuk menekan tombol "*submit*" agar pesanan tersebut sampai di komputer dapur. Tetapi, jika pelanggan masih berfikir untuk menambahkan menu lagi atau batal maka *waiter* dapat memilih tombol "*cancel*" agar bisa kembali ke layar daftar menu. Disisi lain, pada halaman utama *waiter*, terdapat tombol "pelanggan" yang berfungsi untuk menampilkan daftar status nomor meja pesanan yang telah melakukan pemesanan menu.

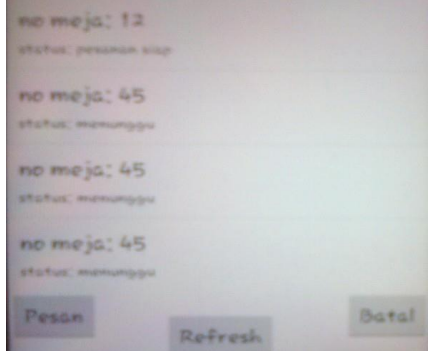

Gambar 13: *List* Status Nomor Meja Pesanan Berdasarkan gambar 13, terdapat tiga tombol yaitu: "pesan" untuk melihat detail pesanan tiap meja pelanggan, "*refresh*" untuk me-*loading* ulang apabila terdapat nomor meja pesanan terbaru dan "batal" untuk kembali ke halaman menu utama. Terakhir, jika pada halaman utama (gambar 6), *waiter* memilih *"logoff*" maka aplikasi akan keluar, dan otomatis menampilkan *form login waiter*.

Bagian dapur merupakan aplikasi yang digunakan untuk menangkap data dari aplikasi *waiter* sehingga bagian dapur tahu menu-menu apa saja yang diinginkan tiap pelanggan. Inti dari sebuah restoran adalah bagaimana pesanan pelanggan dapat disampaikan ke bagian dapur sehingga bagian dapur dapat memprosesnya dan siap untuk disajikan ke pelanggan tanpa waktu yang lama.

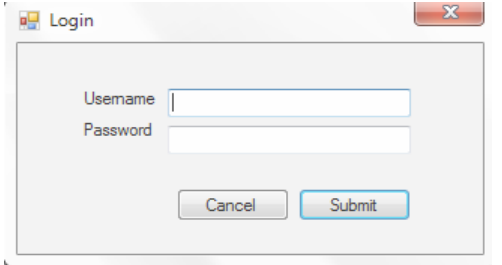

Gambar 14: *Login Server* (Bagian Dapur)

Berdarkan gambar 14, bagian dapur (koki) wajib memasukkan *username* & *password*. Jika benar, maka otomatis tampil halaman utama bagian dapur (koki), namun jika salah halaman tersebut tidak tampil dan user koki diarahkan kembali ke *login server* untuk meng-*input* ulang *username & password*-nya.

Bagian dapur dapat mengetahui menu-menu apa saja yang sudah dipesan oleh pelanggan berdarkan pada gambar berikutnya (gambar 15). Terdapat empat submenu pada bagian dapur, yaitu "pesanan", "menu", "pelanggan" dan "*stop/start auto refresh*". Jika bagian dapur memilih "pesanan" maka akan tampil daftar pesanan yang masuk dari *waiter*. Selanjutnya, jika dipilih "menu" maka akan tampil daftar makanan & minuman yang terdapat pada restoran. Kemudian, jika dipilih "pelanggan" maka akan tampil daftar pemesan, nomor meja beserta dengan statusnya. Untuk "*stop auto refresh*" berfungsi sebagai *loading data* automatis agar pemesanan yang baru masuk ke *server* dapat langsung ditampilkan.

|            | N <sub>0</sub>    | N <sub>0</sub><br>PEMESANAN | NO MEJA        | NAMA MENU                          | QUANTITAS         | <b>HARGA</b>        |
|------------|-------------------|-----------------------------|----------------|------------------------------------|-------------------|---------------------|
|            | 8                 | kpuh                        | $\overline{9}$ | Teh manis                          | $\overline{3}$    | Rp. 15.000          |
|            | 9                 | gj1                         | $\overline{2}$ | Ayam Kentucky                      | 1<br>$\mathbf{1}$ | Rp. 13.000          |
|            | 10                | qi1                         | $\overline{2}$ | Nasi Putih                         |                   | Rp. 4.000           |
|            | 11                | gi1                         | $\overline{2}$ | Ifu mie                            | $\mathbf{1}$      | Rp. 12.000          |
|            | 12<br>14          | a6s                         | 12<br>12       | Ayam Kentucky<br>Udang Tumis Manis | 10<br>5           | Rp. 130.00          |
|            |                   | afis                        |                |                                    |                   | Rp. 125.00          |
|            | 15                | wv                          | $\overline{7}$ | Ayam Kentucky                      | $\overline{2}$    | Rp. 26.000          |
|            | 16                | wv                          | $\overline{7}$ | Nasi Putih                         | 5                 | $Rp. 20.000 \equiv$ |
|            | 17                | 51r                         | 12             | Ayam Penyet Kremes                 | $\overline{3}$    | Rp. 36.000          |
|            | 18                | 51r                         | 12             | Jus Sirsak                         | 3                 | Rp. 36.000          |
|            | 19                | 855                         | 45             | Me Tiau                            | 1                 | Rp. 10.000          |
|            | 20                | 855                         | 45             | Ayam Penyet Kremes                 | $\overline{2}$    | Rp. 28.000          |
|            | 21                | 855                         | 45             | Jus Sirsak                         | $\overline{c}$    | Rp. 24.000 -        |
| $\epsilon$ |                   |                             | Ш              |                                    |                   |                     |
|            | Olah Data<br>Cari |                             |                |                                    |                   |                     |
|            |                   |                             |                |                                    |                   |                     |
|            |                   |                             |                |                                    |                   | ۰                   |
|            | submit            |                             |                |                                    |                   |                     |
|            |                   |                             |                |                                    |                   |                     |
|            |                   |                             |                |                                    |                   |                     |
|            | Pesanan           | Menu                        | Pelanggan      | Stop Auto Refresh                  |                   |                     |

Gambar 15: Halaman Utama Server (Bagian dapur)

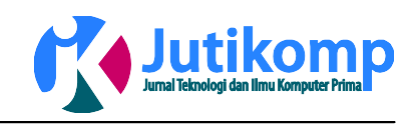

|      | <b>NAMA MENU</b><br>ID     |                          | <b>HARGA MENU</b> | <b>STATUS MENU</b>                    |  |
|------|----------------------------|--------------------------|-------------------|---------------------------------------|--|
| ¥    | 14                         | Mie Tiau                 | Rp. 10.000        | Ada                                   |  |
|      | 5                          | <b>Jus Sirsak</b>        | Rp. 12.000        | Ada                                   |  |
|      | 3                          | Ayam Kentucky            | Rp. 13.000        | Ada                                   |  |
|      | $\overline{a}$             | Ayam Penyet Kremes       | Rp. 14.000        | Ada                                   |  |
|      | ٦                          | Nasi Putih               | Rp. 4.000         | Ada                                   |  |
|      | 7                          | Teh manis                | Rp. 5.000         | Ada                                   |  |
|      | 8                          | <b>Ifu</b> mie           | Rp. 12.000        | Ada                                   |  |
|      | 9                          | Ikan Gurami Panggang     | Rp. 40.000        | <b>Habis</b>                          |  |
|      | 10                         | <b>Udang Tumis Manis</b> | Rp. 25.000        | Ada                                   |  |
|      | 142<br>Nasi goreng gila    | Rp. 10.000               | Ada               |                                       |  |
|      | Ayam Penyet kalasan<br>144 |                          | Rp. 20.000        | <b>Habis</b>                          |  |
| Edit | Cari                       |                          |                   |                                       |  |
|      |                            | Nama Menu                |                   | <b>Insert</b>                         |  |
|      | Harga                      |                          |                   | Update                                |  |
|      | <b>Status</b>              |                          |                   | <b>Delete</b><br>$\blacktriangledown$ |  |

Gambar 16: Daftar Menu Restoran

Stop Auto Refresh

Berdasrkan gambar 16, bagian dapur dapat mengganti status pesanan dari yang sebelumnya menunggu, menjadi pesanan siap apabila telah selesai dikerjakan. Status pesanan yang ditampilkan terdiri dari tiga jenis yaitu: menunggu, pesanan siap dan telah membayar. Selain itu, bagian dapur juga dapat memanipulasi data restoran seperti menambah, meng- *update* dan menghapus data menu. Tidak hanya itu, fitur lainnya adalah dapat memperbaharui status menu apakah masih ada atau sudah habis.  $\mathbf{x}$ 

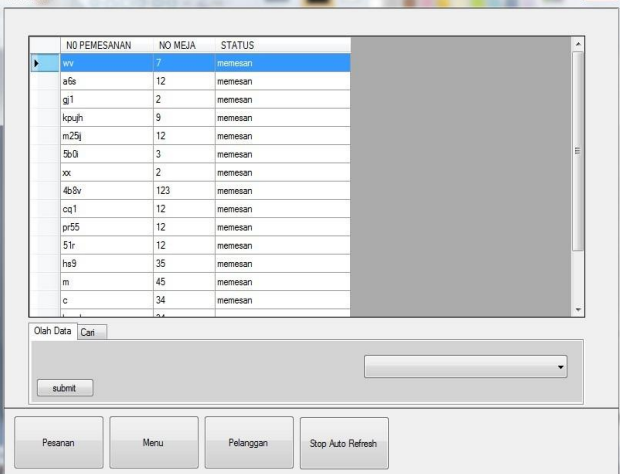

Gambar 17: List Pemesan, Nomor Meja dan Status

## **4. Kesimpulan**

Aplikasi pemesanan dan pemrosesan menu di restoran berbasis *mobile*, dibuat untuk memudahkan *waiter*, bagian dapur dalam melayani pelanggan. Selain itu kemudahan ini bertujuan agar dapat memantau pesanan yang masuk dan keluar, status menu yang

tersimpan di bagian dapur dan informasi yang menyatakan telah membaya atau belum.

Pembuatan aplikasi ini tidak hanya berbasis *mobile* namun juga melibatkan beberapa teknologi bahasa pemrograman, yaitu pemrograman web, *visual* C++.Net dan MySQL *database*. Keseluruhannya dikombinasi sehingga dapat menghasilkan sistem yang bisa diterapkan dalam suatu restoran.

Fokus utama pada aplikasi ini adalah penggunaan *mobile* yang bersistem operasi android, karena bersifat *removable device* yang berarti dapat selalu berpindah & mudah dibawa-bawa kemana *user* berada.

## **References**

- [1] Bhargave, A., Jadhav, N., Joshi, A., Oke, P. & Lahane, R. S. (2013). *Digital Ordering System for Restaurant Using Android*. *International Journal of Scientific and Research Publications*. Vol. 3, pg. 1 – 7
- [2] Mariosalexandrou. (2008). *System Development Life Cycle (SDLC)*. Retrieved 22 Januari, 2008, from [http://www.mariosalexandrou.com/methodologies/](http://www.mariosalexandrou.com/methodologies/%20%20systems-development-life-cycle.asp) [systems-development-life-cycle.asp](http://www.mariosalexandrou.com/methodologies/%20%20systems-development-life-cycle.asp)
- [3] Maheshwari, S. & Ch. Jain, D. (2012). A Comparative Analysis of Different Types of Models in Software Development Life Cycle. International Journal of Advanced Research in Computer Science and Software Engineering. Vol. 2, pg 285-290
- [4] Simorangkir, M. A. (2010). *Rancang Bangun Prototype Aplikasi Pemesanan Makanan Dan Minuman Restoran Dengan Memanfaatkan Perangkat Mobile*. STIKOM Surabaya, Surabaya
- [5] Tegar, G. D. (2013). *Sistem Informasi Pemesanan Makanan Dan Minuman Pada OMAHE Cafe Dan Resto Berbasis Client Server Dengan Platform Android*. Tesis: Semarang, Program Pascasarjana Universitas Dian Nuswantoro
- [6] Tanpure, S. S., Shidankar, R. P. & Joshi, M. M. (2013). *Automated Food Ordering System with Real Time Customer Feedback*. *International Journal of Advanced Research in Computer Science and Software Engineering*. Vol. 3, pg. 220 – 225

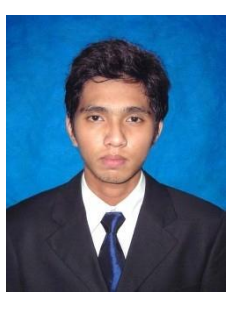

**Rachmat Aulia, S.Kom, M.Sc.IT,** Lahir di Medan, 27 Desember 1983. Pendidikan Strata 1 (S1) Fakultas Teknologi Informasi, Program Studi Teknik Informatika di Universitas Budi Luhur Jakarta Selatan (DKI Jakarta) dan Strata 2 (S2) *Master of Information Technology*, Program Studi Teknik Informatika di

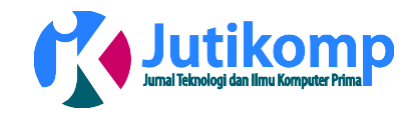

*Postgraduate Program University Utara Malaysia*, Kedah *North Malaysia*. Saat ini aktif menulis di beberapa jurnal dan staf pengajar (dosen) di Universitas Harapan Medan, Fakultas Teknik dan Komputer, Program Studi Teknik Informatika, dari tahun 2008. Minat Penelitian dibidang *database*, *mobile technology*, dan *data mining*.

Pendidkan Strata 1 (S1) Program Studi Teknik Informatika di Sekolah Tinggi Teknik Harapan (STTH) Medan dan Strata 2 (S2) Magister Ilmu Komputer di Program Pasca Sarjana Universitas Putra Indonesia (YPTK) Padang. Penulis di beberapa jurnal dan Dosen di Universitas Harapan Medan dari tahun 2013.

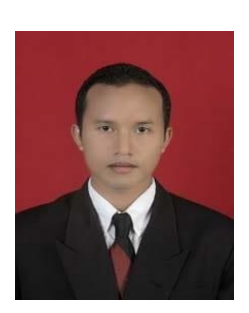

Ahmad Zakir, ST, M.Kom, Lahir di Alur Gedung, 22 Februari 1984.